Tutorial: A nice Chat for XOOPS - 123flashchat - Tutorials

NEWS\_PDF\_AUTHOR: alain01

NEWS\_PDF\_DATE: 2012/7/6 18:20:00

I will show you in this tutorial how to install a Chat for XOOPS.

Oh, I hear you here saying : "Oh no, yet another poorly designed and not user friendly chat !"

False!!! Here you can see the beautiful and friendly users interface:

Yes, this is not an ordinary chat module - I'm talking about a chat that will allow you to:

- Send flash emotions
- Send sounds
- Send images
- Use predefined messages

**https://xoops.org - XOOPS Web Application System - Powered by You!**

- Change the font and text color...
- Draw

**TCPDF** 

- Include your avatar
- and many other things

In addition, within the chat rooms, you could manage :

- number of chat rooms
- access (by password)
- the maseimedint wintum abgeifted chatters in a chat room
- moderators
- various options (webcam, sound, virtual gifts...)
- and many other things

Let me share with you my experience with this Chat system:

**- Level :** experienced user (but doesn't need to be an expert)

**- Requirements:** A Linux-based Web server like Virtual Private Server or dedicated servers for example. (It's also possible to use a 123flashchat server)

**- Constraints:** free version allows only for 10 chatteurs at same time

If you would like to see a demo, please go to [here](http://www.123flashchat.com/demo.html) and choose a chat room !

#### **STEP 1 : Installation of 123flashchat on your server**

Requirements: <http://www.123flashchat.com/docs/v95/Server-Requirement>

Download Linux version from <http://www.123flashchat.com/download.html>

Follow the installation procedure (very easy) here : [http://www.123flashchat.com/docs/v95/For-](http://www.123flashchat.com/docs/v95/For-Linux-User)[Linux-User](http://www.123flashchat.com/docs/v95/For-Linux-User)

## **STEP 2 : 123flashchat Configuration**

Now, you can show the Chat here:<http://mysite.fr:35555>

Admin management will be here: <http://mysite.fr:35555/admin-panel.html>

Login management (Single sign-on) :

in fact, we could used the login/password table from XOOPS to use 123flashchat. We don't need to create another different login. You can use following data:

- Parameter system
- Integration Group
- Database Host: localhost
- Database Name: name of the XOOPS DB
- Database User: name of the XOOPS DB user
- Database password: password of the XOOPS DB
- database user table: xxx\_users
- Username Field : uname
- password field: pass
- Enable MD5: YES

## **STEP 3a : Interaction with XOOPS**

Now, we could integrate this chat with XOOPS

Download :

[http://www.123flashchat.com/download/xoops\\_mod\\_for\\_123flashchat.zip](http://www.123flashchat.com/download/xoops_mod_for_123flashchat.zip)

Follow installation procedure in the zip file (readme.txt)

- In the directory flashchatconf, Add an index.html file (just like another index.html file in XOOPS structure)

- On flashchatconf, Edit config.php: \$running\_mode=1; (your own server)

- On flashchatconf, edit config\_local.php :

-- \$chat\_client\_root\_path = "http://mysite.fr:35555/123flashchat.html";

-- \$chat\_data\_path = "/opt/123FlashChat9.6/server/data/default/";

-- \$primary\_server\_port = 35555;

- Modify the chatwinsize.php file at line 53:

echo 'Go Chat!";

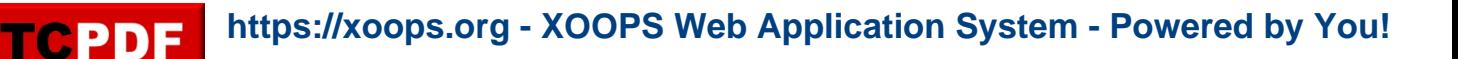

## **STEP 3b : Interaction with XOOPS (Block)**

Create a custom block, and add:

```
include XOOPS_ROOT_PATH . '/flashchatconf/config.php';
include XOOPS_ROOT_PATH . '/functions_chat.php';
include XOOPS_ROOT_PATH . '/chatwinsize.php';
```
Save in php mode.

Inside the block you will find: number of chat rooms, number of connected chatters, and their names

#### **STEP 4 : Enjoy it !**

## **Finally :**

Sure, this is a very high level tutorial, but it's easy, just take some time to install and configure.

If you have questions, please contact me directly, or post them in [this forum thread.](https://xoops.org/modules/newbb/viewtopic.php?topic_id=75286)

#### **Append :**

- Admin : chat rooms type management

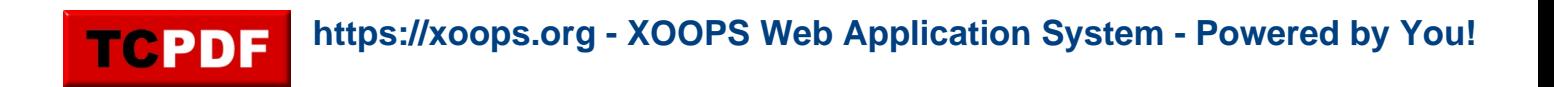

- Front office : <http://www.123flashchat.com/docs/v95/View-Manual>

- Chat Rooms managment :<http://www.123flashchat.com/docs/v95/Room-Settings-Manual>

I will show you in this tutorial how to install a Chat for XOOPS.

Oh, I hear you here saying : "Oh no, yet another poorly designed and not user friendly chat !"

False!!! Here you can see the beautiful and friendly users interface:

Yes, this is not an ordinary chat module - I'm talking about a chat that will allow you to:

- Send flash emotions
- Send sounds
- Send images
- Use predefined messages
- Change the font and text color...
- Draw
- and many other things

In addition, within the chat rooms, you could manage : - number of chat rooms

- access (by password)
- the maximum number of chatters in a chat room
- moderators
- various options (webcam, sound, virtual gifts...)

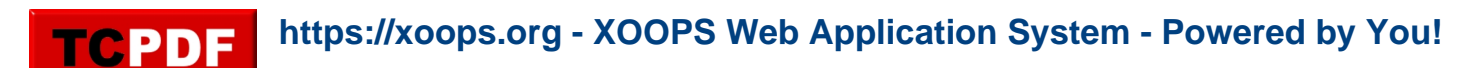

- and many other things

Let me share with you my experience with this Chat system:

**- Level :** experienced user (but doesn't need to be an expert)

**- Requirements:** A Linux-based Web server like Virtual Private Server or dedicated servers for example. (It's also possible to use a 123flashchat server)

**- Constraints:** free version allows only for 10 chatteurs at same time

If you would like to see a demo, please go to [here](http://www.123flashchat.com/demo.html) and choose a chat room !

#### **STEP 1 : Installation of 123flashchat on your server**

Requirements: <http://www.123flashchat.com/docs/v95/Server-Requirement>

Download Linux version from <http://www.123flashchat.com/download.html>

Follow the installation procedure (very easy) here : [http://www.123flashchat.com/docs/v95/For-](http://www.123flashchat.com/docs/v95/For-Linux-User)[Linux-User](http://www.123flashchat.com/docs/v95/For-Linux-User)

## **STEP 2 : 123flashchat Configuration**

Now, you can show the Chat here:<http://mysite.fr:35555>

Admin management will be here: <http://mysite.fr:35555/admin-panel.html>

Login management (Single sign-on) :

in fact, we could used the login/password table from XOOPS to use 123flashchat. We don't need to create another different login. You can use following data:

- Parameter system
- Integration Group
- Database Host: localhost
- Database Name: name of the XOOPS DB
- Database User: name of the XOOPS DB user
- Database password: password of the XOOPS DB
- database user table: xxx\_users
- Username Field : uname
- password field: pass
- Enable MD5: YES

## **STEP 3a : Interaction with XOOPS**

Now, we could integrate this chat with XOOPS

Download :

[http://www.123flashchat.com/download/xoops\\_mod\\_for\\_123flashchat.zip](http://www.123flashchat.com/download/xoops_mod_for_123flashchat.zip)

Follow installation procedure in the zip file (readme.txt)

- In the directory flashchatconf, Add an index.html file (just like another index.html file in XOOPS structure)

- On flashchatconf, Edit config.php: \$running\_mode=1; (your own server)

- On flashchatconf, edit config\_local.php :
- -- \$chat\_client\_root\_path = "http://mysite.fr:35555/123flashchat.html";
- -- \$chat\_data\_path = "/opt/123FlashChat9.6/server/data/default/";
- -- \$primary server port = 35555;

- Modify the chatwinsize.php file at line 53:

echo 'Go Chat!';

## **STEP 3b : Interaction with XOOPS (Block)**

Create a custom block, and add:

include XOOPS\_ROOT\_PATH . '/flashchatconf/config.php': include XOOPS\_ROOT\_PATH . '/functions\_chat.php'; include XOOPS\_ROOT\_PATH . '/chatwinsize.php';

Save in php mode.

Inside the block you will find: number of chat rooms, number of connected chatters, and their names

# **STEP 4 : Enjoy it !**

## **Finally :**

Sure, this is a very high level tutorial, but it's easy, just take some time to install and configure.

If you have questions, please contact me directly, or post them in [this forum thread.](https://xoops.org/modules/newbb/viewtopic.php?topic_id=75286)

## **Append :**

- Admin : chat rooms type management

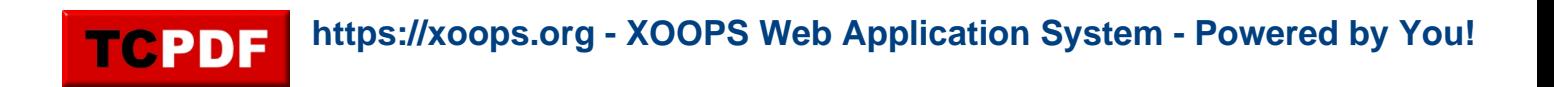

- Front office : <http://www.123flashchat.com/docs/v95/View-Manual>

- Chat Rooms managment :<http://www.123flashchat.com/docs/v95/Room-Settings-Manual>